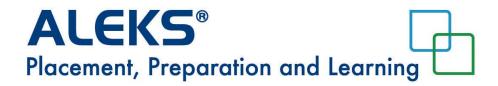

# **Frequently Asked Questions**

## Who has to take the ALEKS Placement Assessment?

All incoming first-year or transfer students who still need to complete a mathematics course for their program need to take the assessment. If CUC has not received passing AP scores or transfer credit information before Jump Start you will be required to take the assessment.

#### Is there a fee for using ALEKS?

Use of ALEKS is included in your student fees.

#### How can I prepare for the placement exam?

ALEKS provides Prep and Learning Modules to help you improve your placement. To begin you take a practice placement exam on-line. Then you work on the modules that ALEKS will identify as areas for improvement based on the results of your practice exam. Work on these modules offers you an excellent way to prepare for the proctored exam.

#### Can I retake the ALEKS Placement Assessment?

Yes, you may take up to 5 placement assessments. However, only the best proctored assessment will be used to determine placement. You must work 8 hours in the learning modules before taking a subsequent proctored exam.

#### Are ALEKS Placement Assessments proctored?

Yes. Only the proctored exam is used for placement and must be taken prior to Jump Start. There will be times scheduled for remote proctoring.

#### Can I retake the ALEKS Placement Assessment immediately?

You cannot improve your results by simply re-taking the assessment without spending time in the Prep and Learning Module to refresh material that you may have forgotten or to learn new material. You may take the assessment once for practice prior to taking the proctored exam. After taking the proctored assessment, you must work 8 hours in the learning modules before taking a subsequent proctored exam.

#### Must I work in my ALEKS Prep and Learning Module between placement assessments?

Between a practice exam and the proctored exam you do not need to work in the modules. After taking the proctored assessment, you must work 8 hours in the learning modules before taking a second proctored exam.

## Are placement assessments timed?

Generally no, you are free to complete the assessment at your own pace. For practice assessments you have 48 hours in which to complete an exam. However, the proctored exam is limited to 2.5 hours, but most students complete the exam within an hour.

#### How long will a placement assessment take to complete?

Placement assessments require approximately 90 minutes to complete, but the amount of time will vary by student. There will be a maximum of 27 questions.

## May I use a calculator while using ALEKS?

ALEKS will provide an on-screen calculator if you need one to complete a particular problem. Otherwise, you may not use a calculator. The tutorial provided before the first attempt at the assessment will guide you in using the on-screen calculator.

#### What happens if I do not complete a placement assessment in the allotted time?

If the placement assessment is un-proctored and not completed within 48 hours, you will have to restart the assessment. If the incomplete assessment is proctored and timed, you will be given a placement result, but it may underestimate your true ability.

#### May I use any other resources during a placement assessment?

You may only use a pen or pencil, paper, and the resources provided by ALEKS. You may not receive assistance from friends, family, other websites, textbooks, or any other resource not provided by ALEKS. Using outside resources may lead to improper placement and ultimately course failure.

#### What is my placement result?

Your placement result is your percentage mastery on the best proctored assessment. Course placement can be found by going to: <u>https://www.cuchicago.edu/admission-aid/admitted-student-orientation/aleks-math-placement-exam/</u>

#### How long is my placement result valid?

Your placement result is valid for 6 months. Your performance in math courses taken at CUC subsequent to taking the ALEKS exam take priority in determining placement.

## Can I practice using ALEKS before I begin placement?

ALEKS will begin with a brief tutorial before your placement begins. You may take one practice assessment before taking an official proctored one.

## How long do I have access to my Prep and Learning Module?

You will have six months of access from the time that you first register with ALEKS.

#### Is there an additional fee for my Prep and Learning Module?

Access to a Prep and Learning Module is included along with up to 5 placement assessments.

## What are ALEKS Progress Assessments?

While working in a Prep and Learning Module, you will periodically complete progress assessments to solidify your gains in knowledge.

## Does progress in an ALEKS Prep and Learning Module count toward placement?

No, you must complete a new placement assessment to change your placement result. Only your proctored placement assessment results will be used for course placement.

## What if I do not place into the course I wanted?

You can use a Prep and Learning Module to review and learn, and you may retake the proctored placement assessment to improve your placement result.

### I did not place into the class I wanted. Can I take it anyway?

No, you must achieve the minimum placement result to take each corresponding class.

## What if I placed into the class I wanted?

Congratulations! Continue to use your Prep and Learning Module to ensure that you do equally well on the official proctored assessment. Also, taking advantage of the targeted review and learning features of the learning modules in ALEKS may help you get a better grade in your class.

## Where can I get help with ALEKS?

www.aleks.com/support/form/assess\_placement

## How do I begin using ALEKS?

Log into Concordia Connect and click on **Admit-Jump Start**. Access to the placement exam should be on a block to the left. You will need your CUC username and password to log into Concordia Connect. You will need your H# to complete registration with ALEKS.

#### How do I find my username, password, or H#?

This information was provided in your acceptance letter. If you cannot find this letter, please contact the Office of Undergraduate Admissions at 708-209-3100.